## **Creating a load balancer**

[Note: This document appears to be out of date]

```
openstack loadbalancer create --vip-network-id VLAN164 --name my-lb
openstack loadbalancer listener create --name listen-http --protocol HTTP --
protocol-port 80 my-lb
openstack loadbalancer listener create --name listen-https --protocol HTTPS
--protocol-port 443 my-lb
openstack loadbalancer pool create --name pool-http --lb-algorithm
ROUND_ROBIN --listener pool-http --protocol HTTP
openstack loadbalancer pool create --name pool-https --lb-algorithm
ROUND_ROBIN --listener pool-https --protocol HTTPS
cat virtual hosts.txt | while read host;
do
   openstack loadbalancer member create --subnet-id 9f9a73fd-2a98-4cfb-
ac43-645b119e0135 --address $host --protocol-port 80 pool-http
   openstack loadbalancer member create --subnet-id 9f9a73fd-2a98-4cfb-
ac43-645b119e0135 --address $host --protocol-port 443 pool-https
done
```
## **The Result**

A free IP on VLAN164 will immediately start listening on port 80 or 443 for HTTP, HTTPS. Any traffic to those ports will be replayed back to a healthly (responding) virtual instance on the subnet id 9f9a73fd-2a98-4cfb-ac43-645b119e0135.

## **Destroying Load Balancer**

## [BUGS!](https://storyboard.openstack.org/#!/story/1613956)

(beware: many/most of the comments on that bug are incorrect, including workarounds)

Otherwise, if the load balancer is online:

openstack loadbalancer delete my-lb --cascade

From: <https://howto.cs.uchicago.edu/>- **How do I?**

Permanent link: **<https://howto.cs.uchicago.edu/recipe:lb>**

Last update: **2020/05/14 14:38**

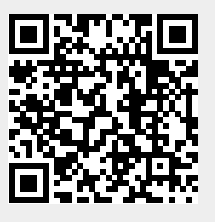